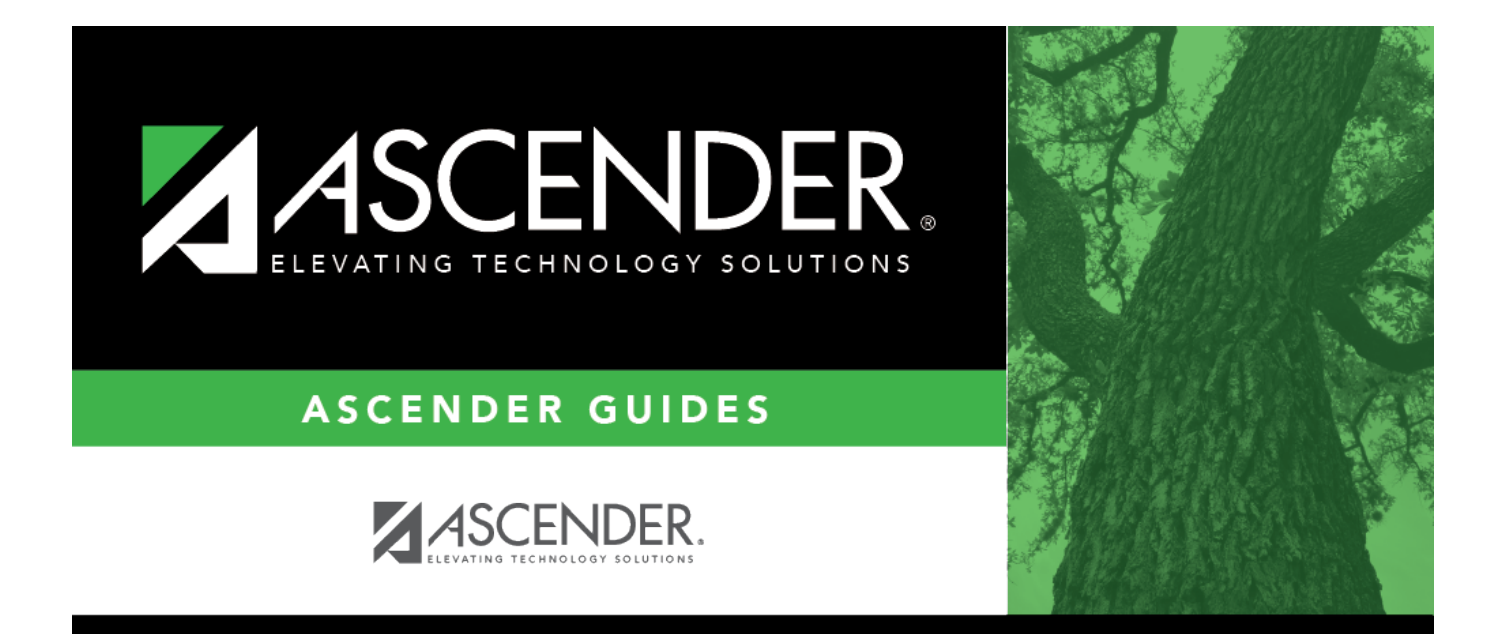

# <span id="page-0-0"></span>**Approval Path - DA4000**

### **Table of Contents**

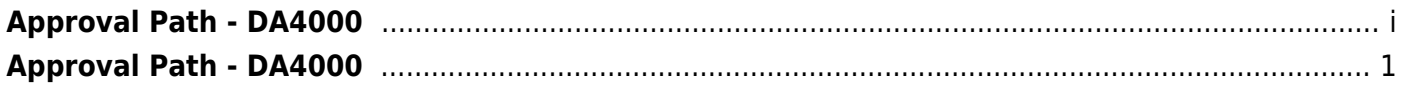

## <span id="page-4-0"></span>**Approval Path - DA4000**

#### *District Administration > Workflow > Approval Path*

This page is used to create and maintain the sequence or hierarchy of the approvers for the approval process. The order in which the approvers are listed indicates the approval sequence. You can add to or edit the approval path as needed. If a change is made to the approval path, the change will apply to all requisitions or requests that have yet to reach that specific approver.

For the approval process, approvers must exist in Security Administration, have an employee number associated with them, and exist with a current year payroll record.

**Notes**: Any changes made to the approval path are immediate and automatically update (move) existing requisitions. If there are existing requisitions and you are adding a new user, first create the new user's approval rules so that any pending items are properly moved when the user is added to the workflow.

The **Purchasing Cutoff** date field on the [Options > Purchasing/Warehouse Options](#page--1-0) page can be used to temporarily restrict users from adding requisitions while the approval path is edited. Be sure to remove the date from the field after the approval path changes are completed.

#### **Create an approval path:**

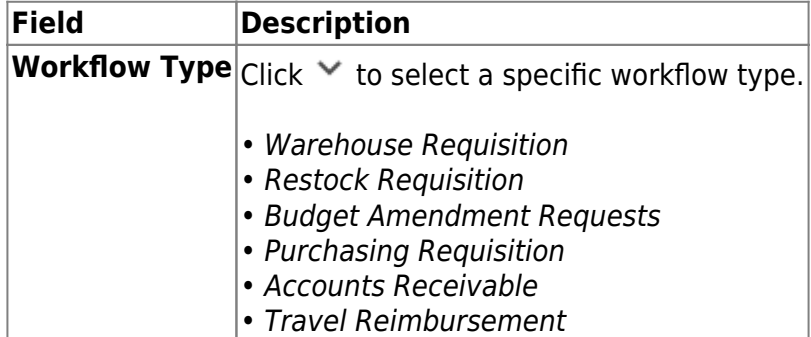

❏ Click **Retrieve Workflow** to retrieve the selected workflow type data. If an approval path exists, the list of approvers is displayed and you can make changes as needed.

The [drag-and-drop feature](#page--1-0) is available allowing you to change the order of the approval path.

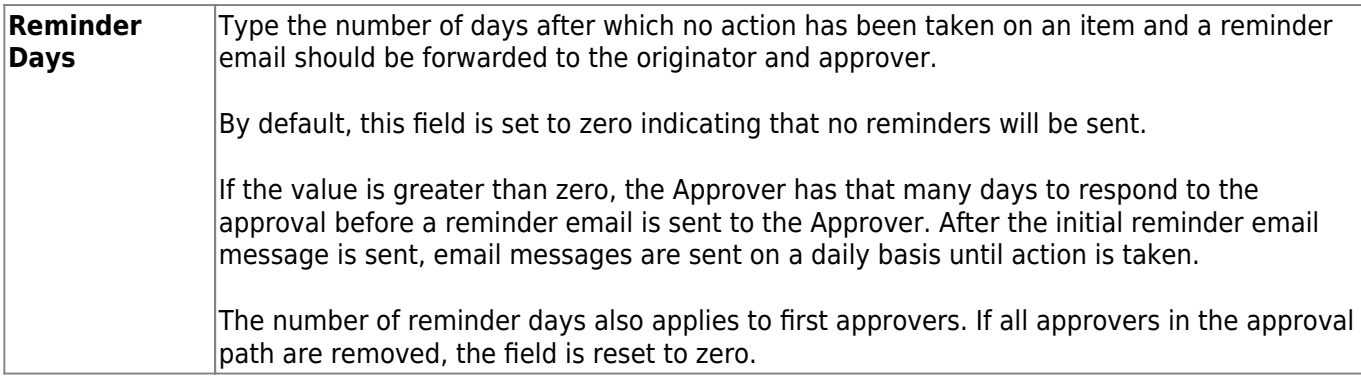

□Click **+Add** to add an approver or click <sup>‡</sup> to edit the approver. The [Approver Directory](#page--1-0) is displayed.

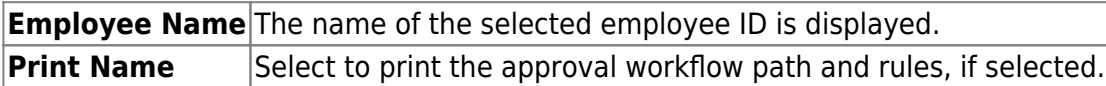

❏ Click **Save**. Depending on the change, the appropriate application message is displayed indicating the action.

### **Other functions and features:**

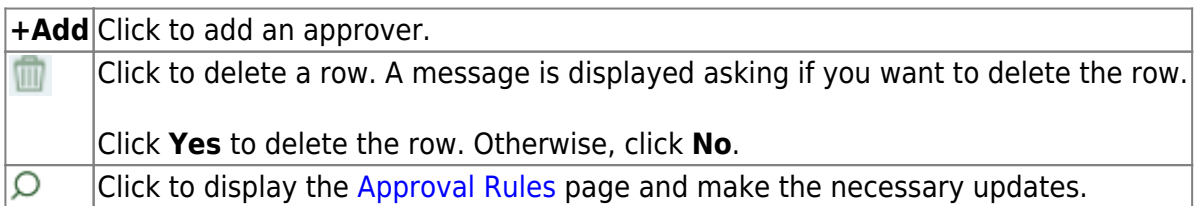